# **ขั้นตอนใช้บ ช้ ริก ริ าร**

# **E-SERVICE**

**องค์การบริห ริ ารส่ว ส่ นตำ บลหนองข่า**

#### **เปิดเว็บไซต์ อบต.หนองข่า ข่ https://www.nongkha.go.th/index.php**

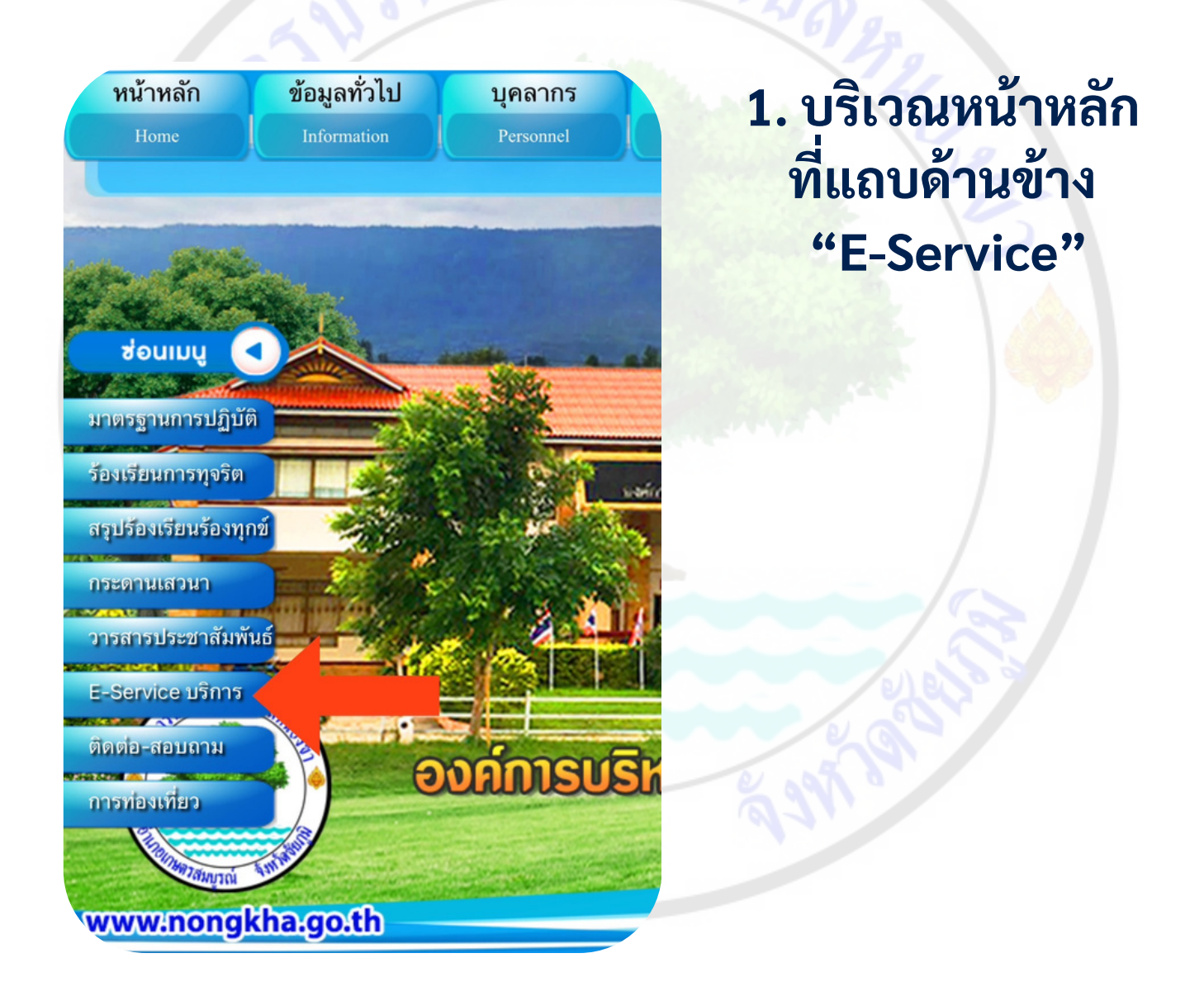

### **2.เลือกบริก ริ ารที่ต้ ที่ ต้ องการ**

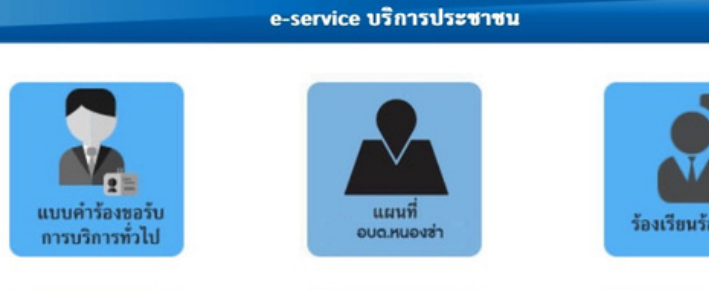

ร้องเรียนทุจริต

แบบสอบถามความพึง มอไจต่อการให้บริการ

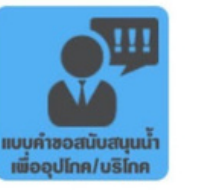

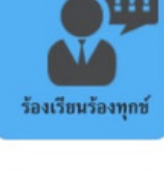

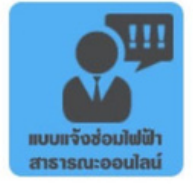

- จำนวนผู้เข้าชม จำนวน 494208 คน ตั้งแต่วันที่ 7 มิถุนายน 2561 - ปัจจุบัน A DES CORP

#### **3.กรอกข้อ ข้ มูล มู ผู้ขผู้ อใช้ บริก ริ ารให้ค ห้ รบทุก ทุ**

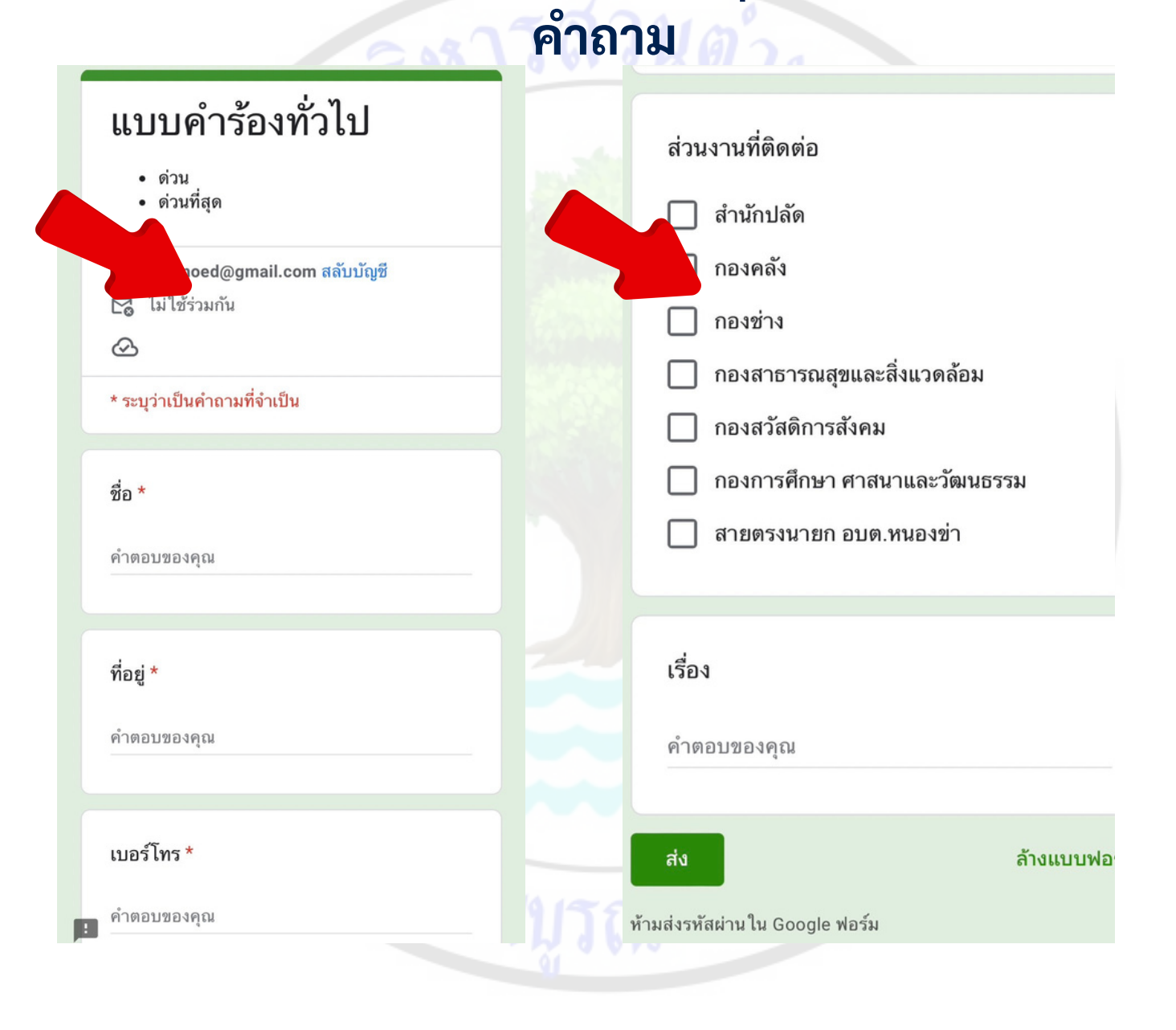

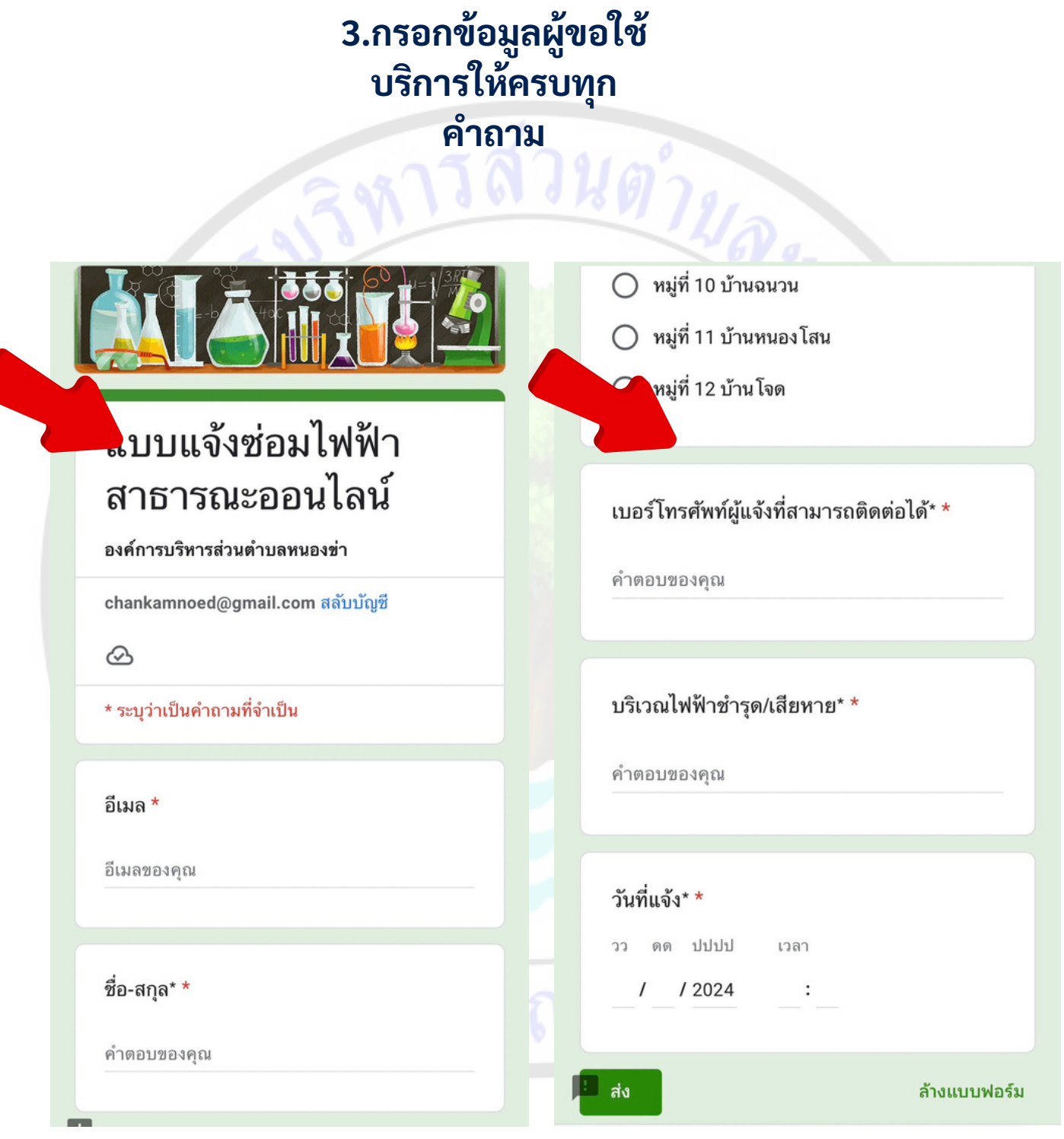

#### **4.เมื่อ มื่ กรอกข้อ ข้ มูล มู เรีย รี บร้อ ร้ ยแล้วกดส่ง ส่ ข้อ ข้ มูล มู**

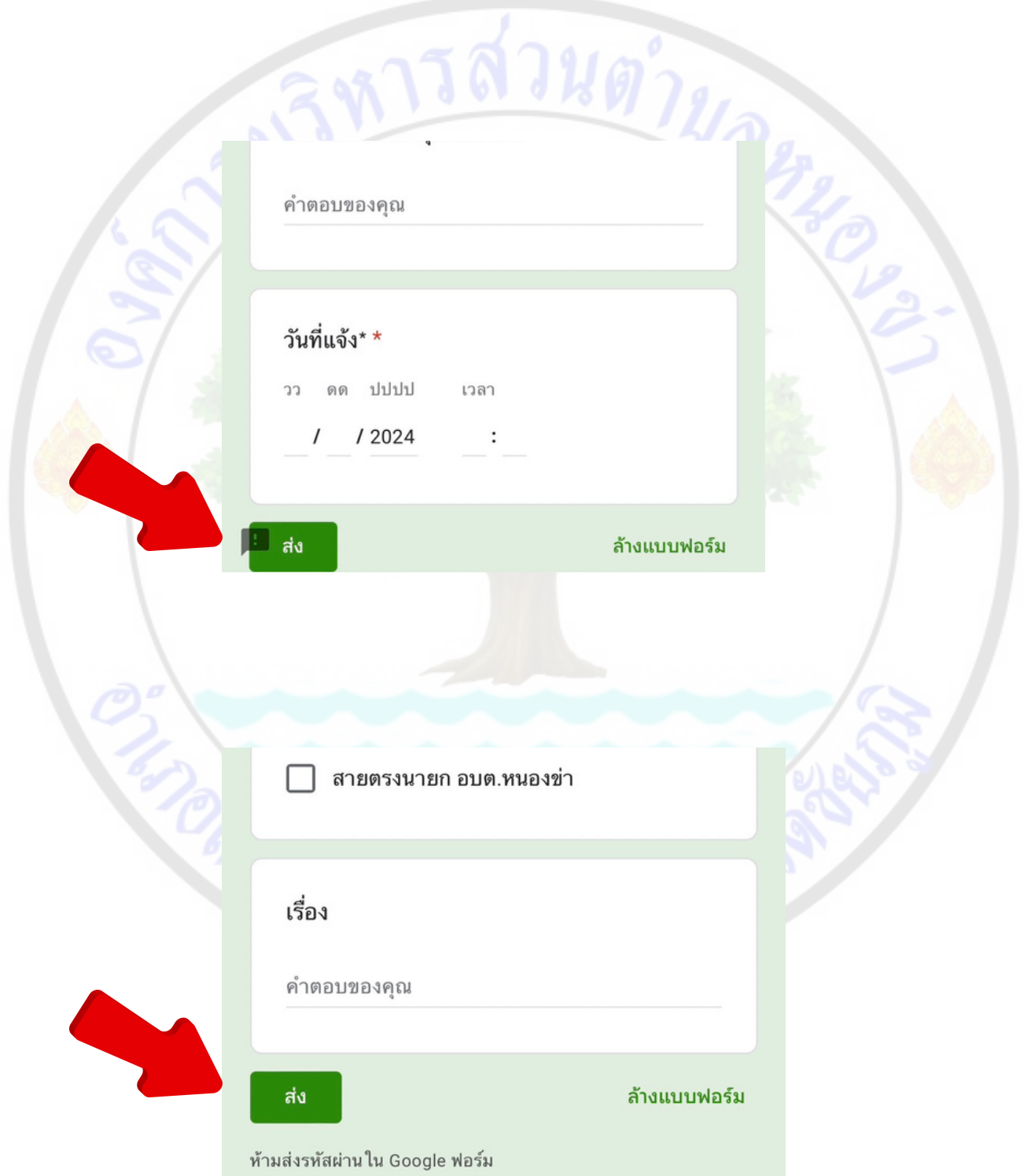

# **เสร็จ ร็ สิ้น สิ้ กระบวนการ**

<u>รส่วนต่ำมอ</u>

## **ข้อมูล มู ของท่านจะถูก ถู ส่ง ส่ ต่อไปยัง ยั ผู้ดูผู้ ดู แลระบบ**

# **เพื่อดําเนินการ**

**ติดต่อสอบถามได้ที่ โทร 044-056028 หรือ รื 123nongkha@gmail.com**

**OITAGE GARA**